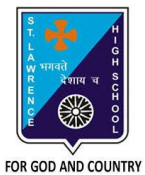

## **ST. LAWRENCE HIGH SCHOOL**

A Jesuit Christian Minority Institution

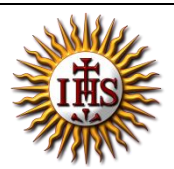

## **WORKSHEET -6 (ANSWER KEY)**

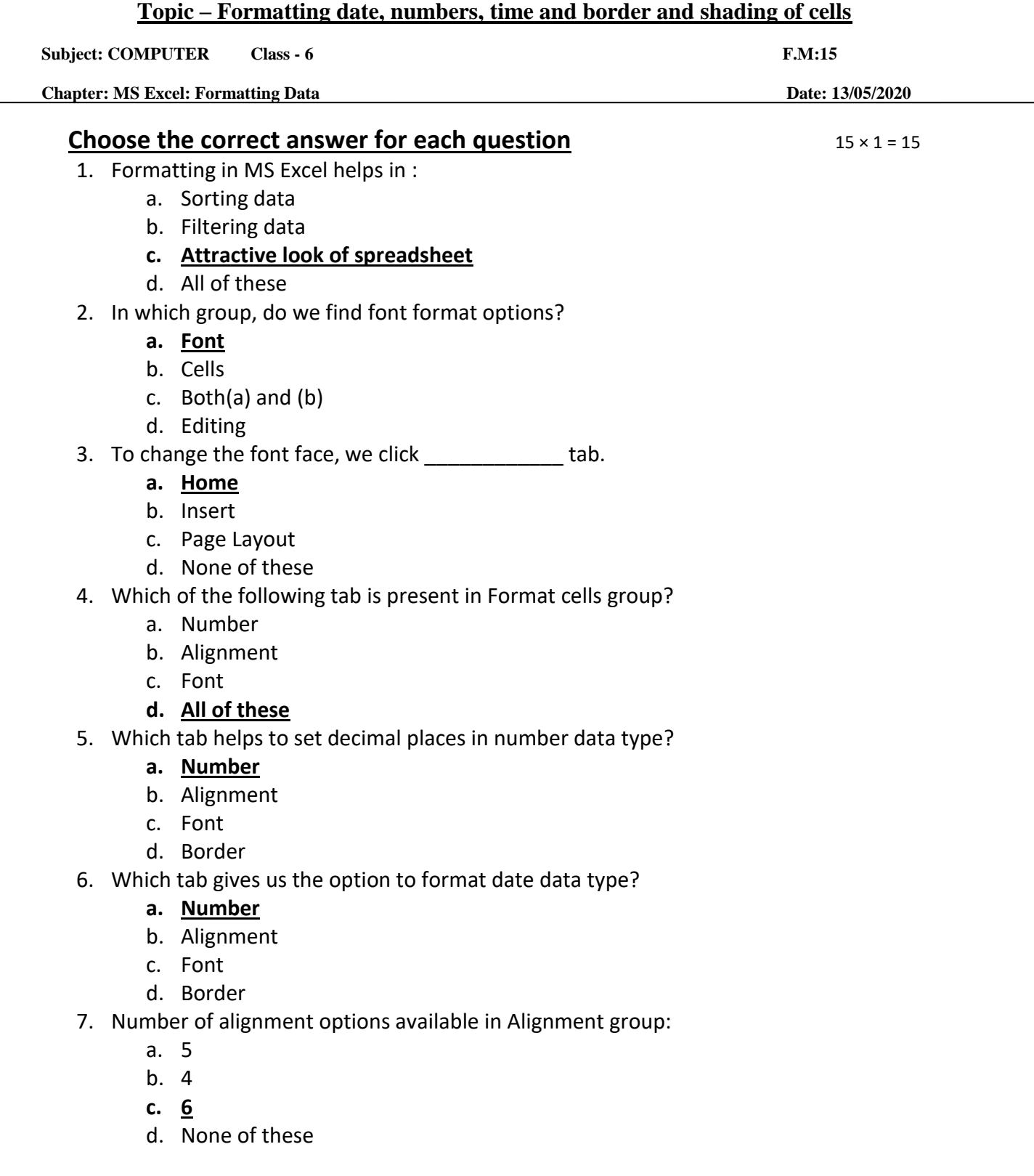

- 8. Which tab helps in rotating selected cell contents with certain degrees?
	- a. Number
	- **b. Alignment**
	- c. Font
	- d. Border
- 9. Two or more cells can be merged into one using \_\_\_\_\_\_\_\_\_\_\_ option in Alignment group.
	- a. Wrap text
	- b. Orientation
	- **c. Merge and center**
	- d. All of these

10. To change the font color of the selected cells, we click on \_\_\_\_\_\_\_\_ tab.

- **a. Home**
- b. Insert
- c. Page Layout
- d. None of these
- 11. **Example 12** is a feature that fits the text contents within a cell.

## **a. Wrap text**

- b. Orientation
- c. Merge and center
- d. All of these
- 12. Which tab helps in bordering selected cells?
	- a. Number
	- b. Alignment
	- c. Font
	- **d. Border**
- 13. Outline border option is present in \_\_\_\_\_\_\_\_\_\_ group.
	- **a. Preset style**
	- b. Border color
	- c. Border line style
	- d. None of these

14. To set background color of the selected cell(s), we click on tab.

- a. Border
- b. Font
- **c. Fill**
- d. Number
- 15. Background pattern style of cell(s) can be set in MS Excel.
	- **a. True**
	- b. False

Phalguni Pramanik